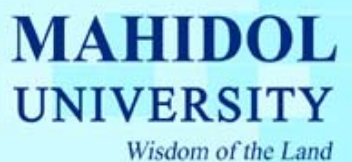

# **คูมือวิธีการ Netscape Communicator 7.2**

- 1. ที่หน้าต่าง Netscape ให้ปฏิบัติดังต่อไปนี้
	- ไปที่ เมนู Edit
	- เลือก Preference…. ดังรูป

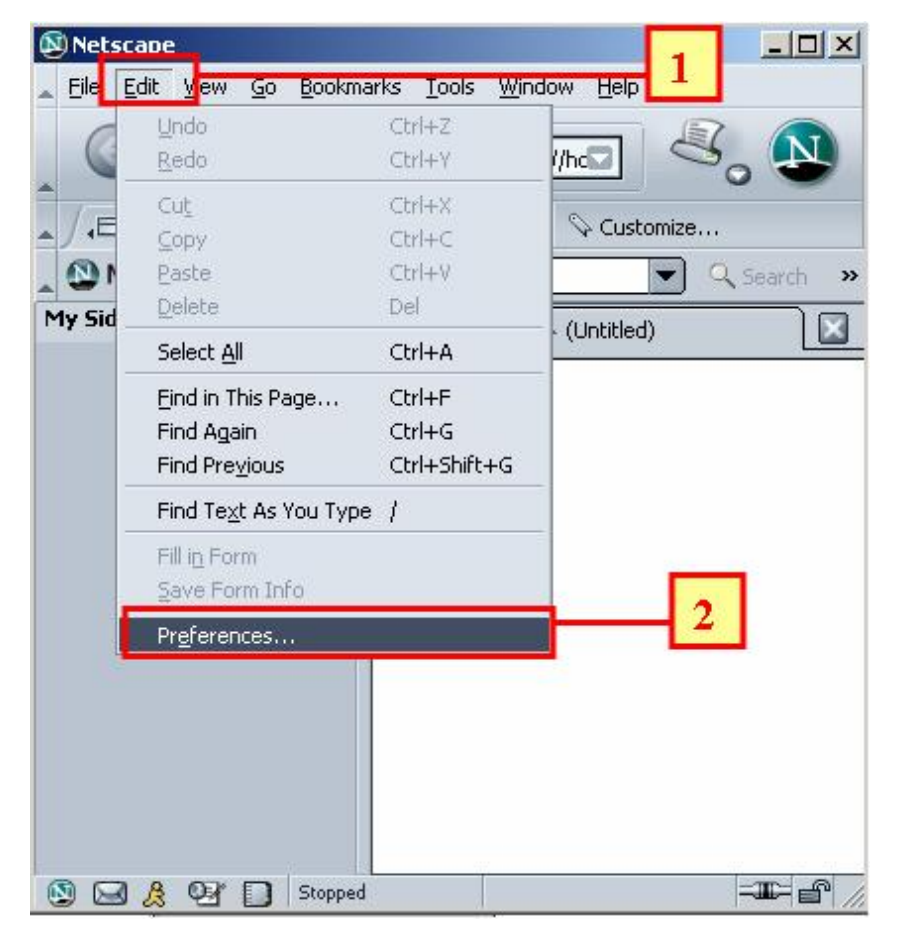

รูปที่ 1

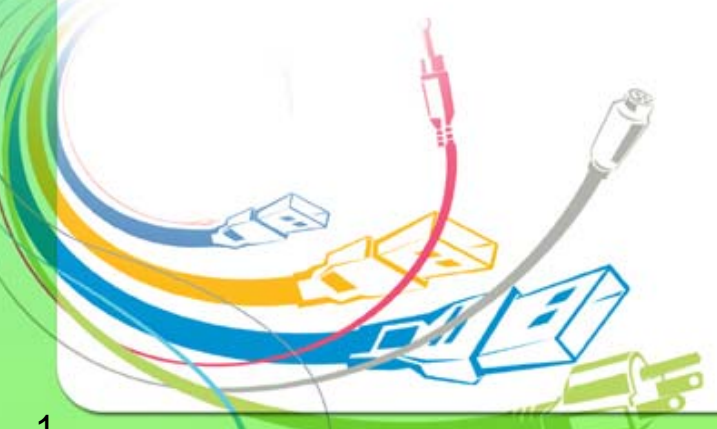

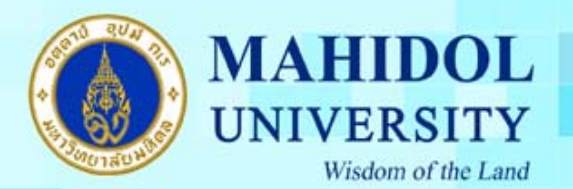

- 2. จะปรากฎหน้าต่าง Preference… ให้ทำตามขั้นตอนดังต่อไปนี้ ั้
	- เลือกแถบ Advanced
	- เลือกแถบ Proxies ดังรูป
	- ที่หนาตาง Proxies เลือก Automatic Proxy Configuration URL: จากนั้น พิมพ์ http:// proxy.mahidol ดังรูป จากนั้นคลิก OK ั้

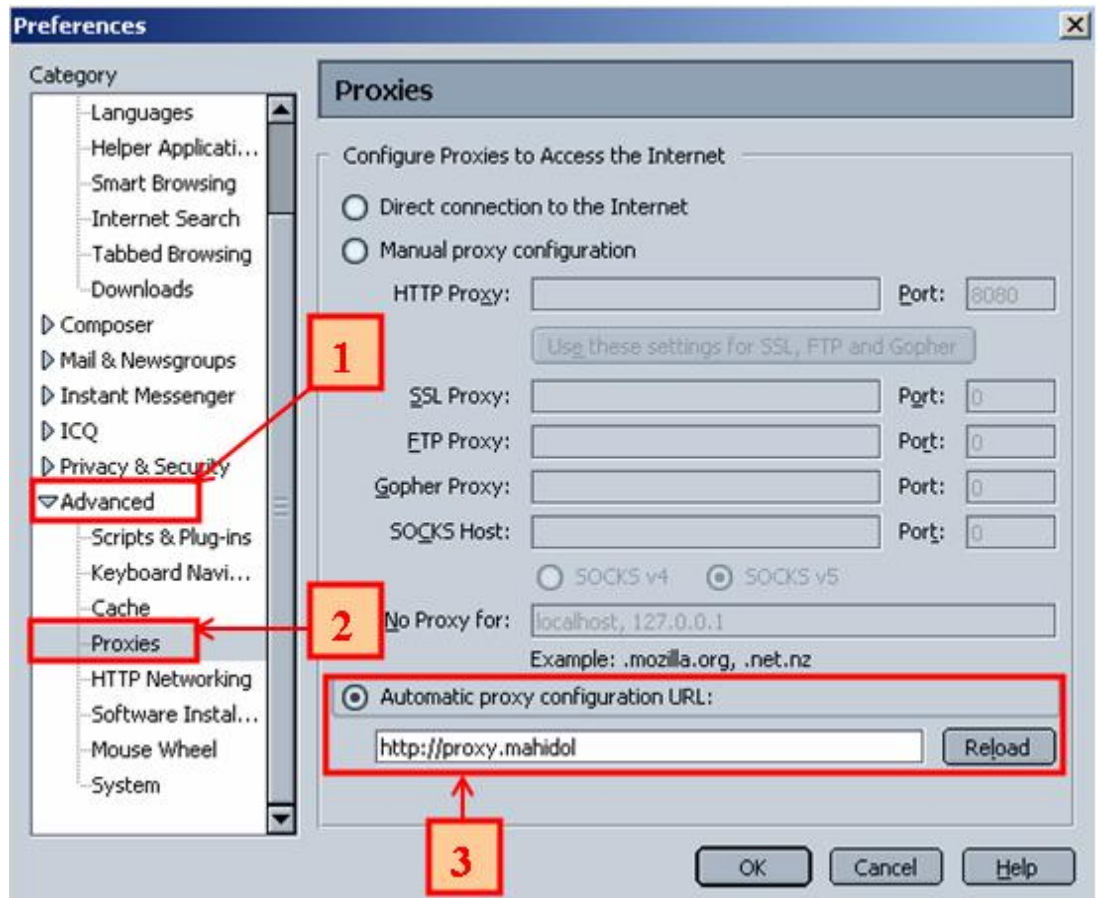

รูปที่ 2

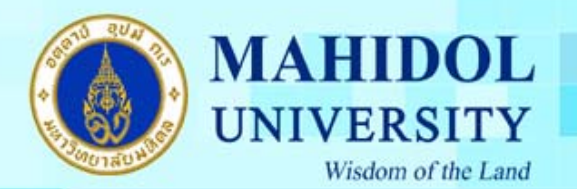

- 3. การปรับแต่ง E-mail ใน Netscape 7.2 สามารถทำได้ดังต่อไปนี้
	- 1. เลือกเมนู Window
	- เลือกแถบ E-mail & Newsgroup หรือกดคีย์ Ctrl+2

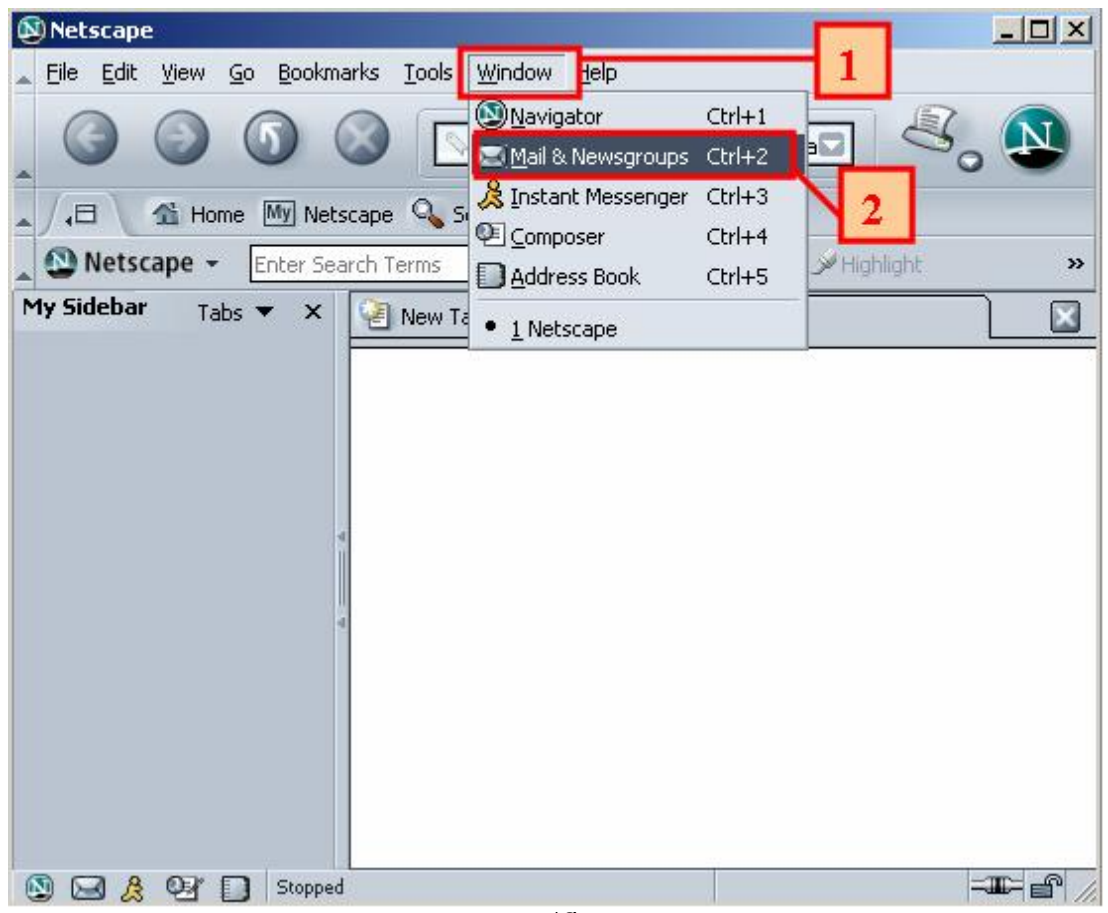

รูปที่ 3

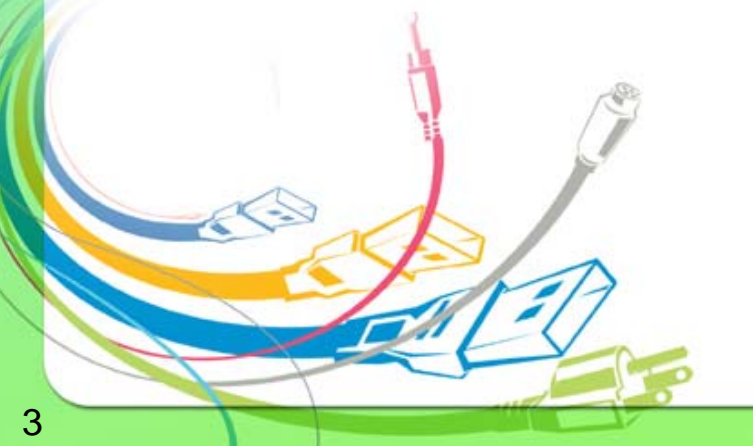

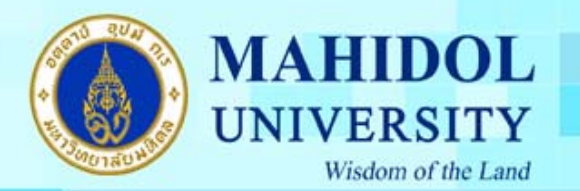

#### 4. จากนั้นจะปรากฎหน้าต่าง New Account Setup เลือก E-mail Account จากนั้น คลิก Next

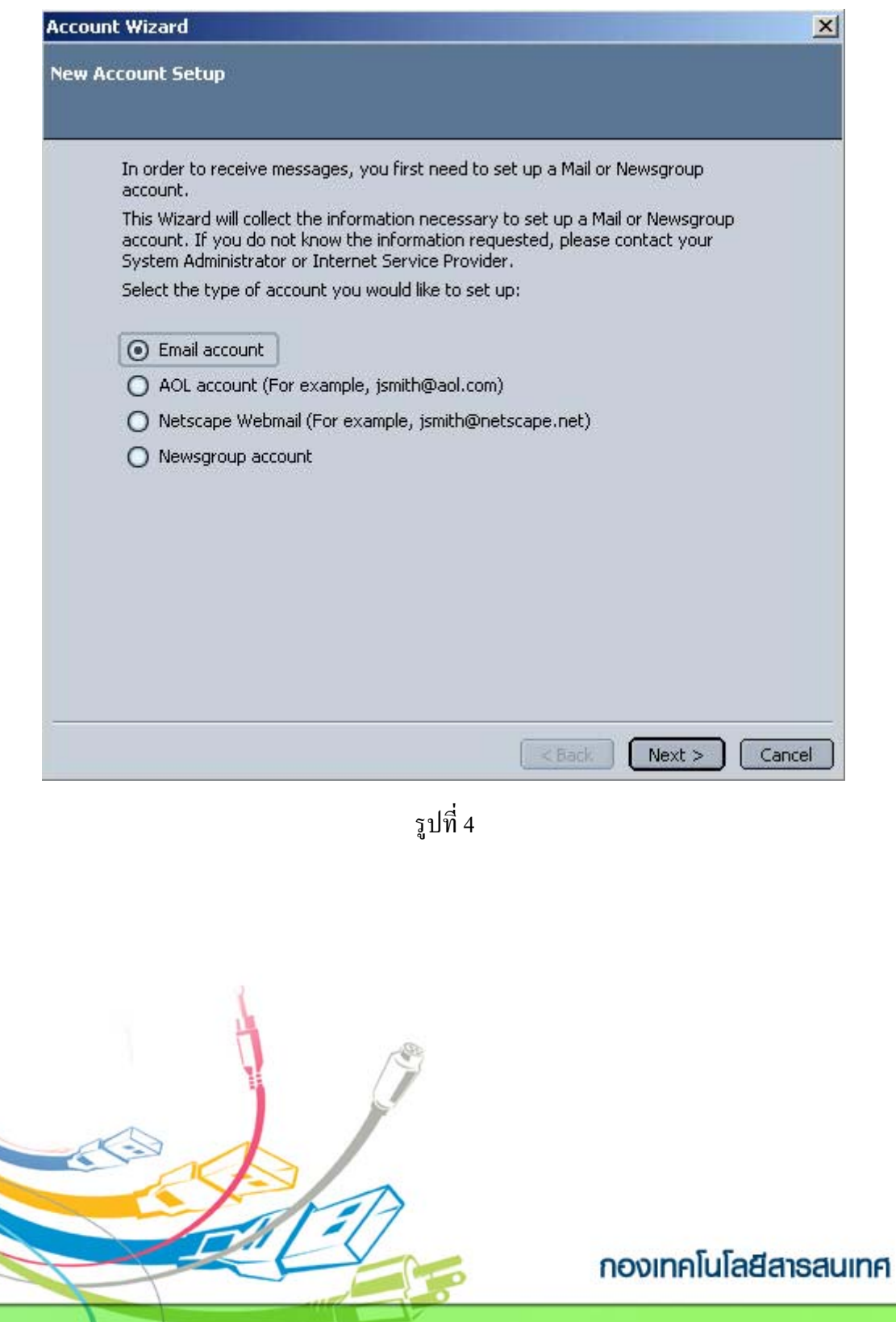

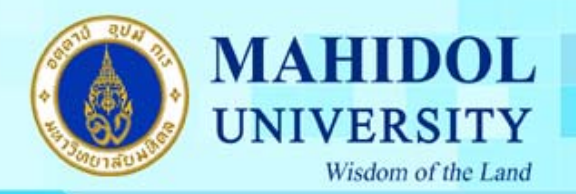

- 5. จากนั้นจะปรากฎหน้าต่าง Identify ให้ใส่ค่าดังนี้
	- ที่ช่อง Your Name ให้ ใส่ ชื่อ-นามสกุล
	- ช่อง E-mail Address ให้ใส่ E-mail ดังรูป จากนั้นคลิก Next ั้

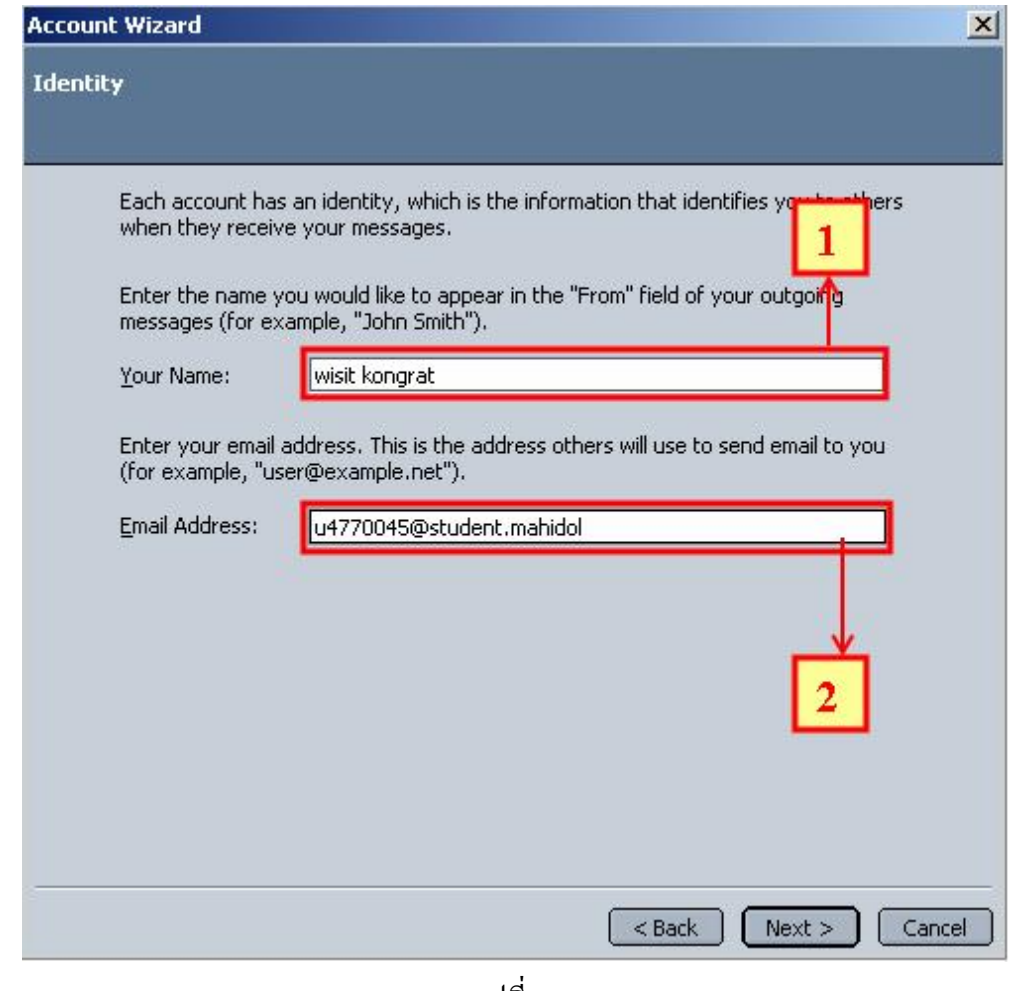

รูปที่ 5

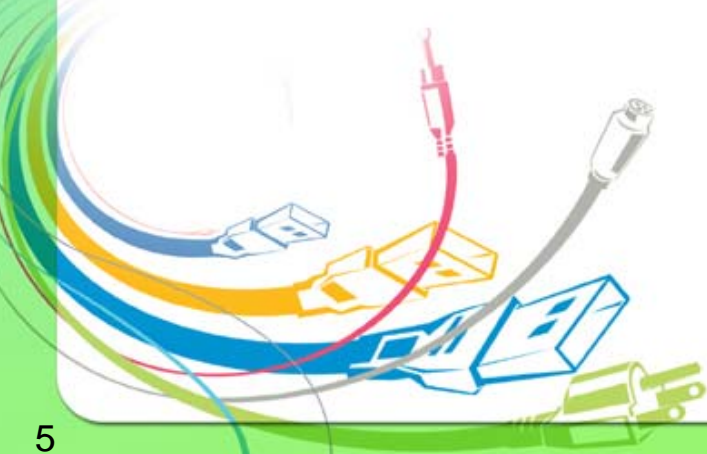

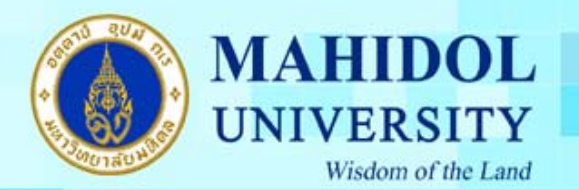

## 6. จากนั้นจะปรากฎหน้าต่าง Server Information ให้ตั้งค่าดังนี้

- 1. เลือก Type of incoming server เปน POP
- $\boldsymbol{\cdot}$  ที่ช่อง Incoming และ Outgoing Server ให้กำหนดค่าตามตารางที่ 1 ดังนี้ จากนั้น คลิก Next

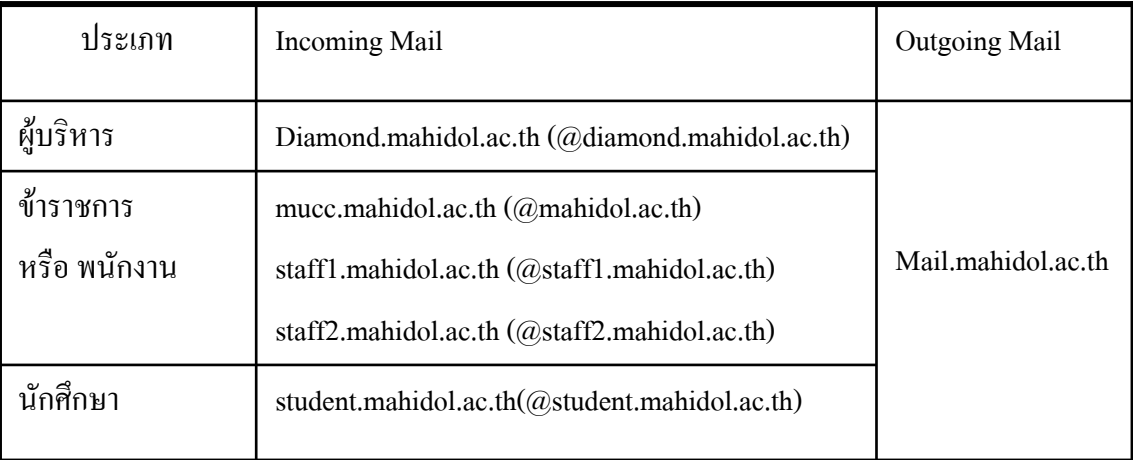

ตารางท 1

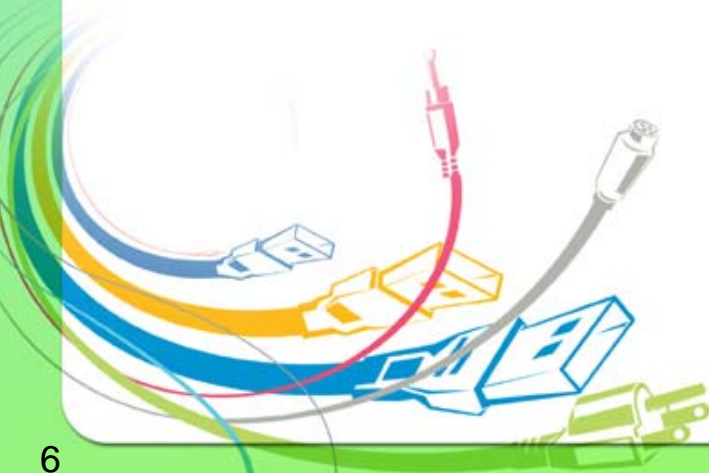

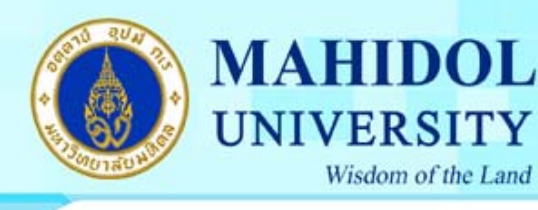

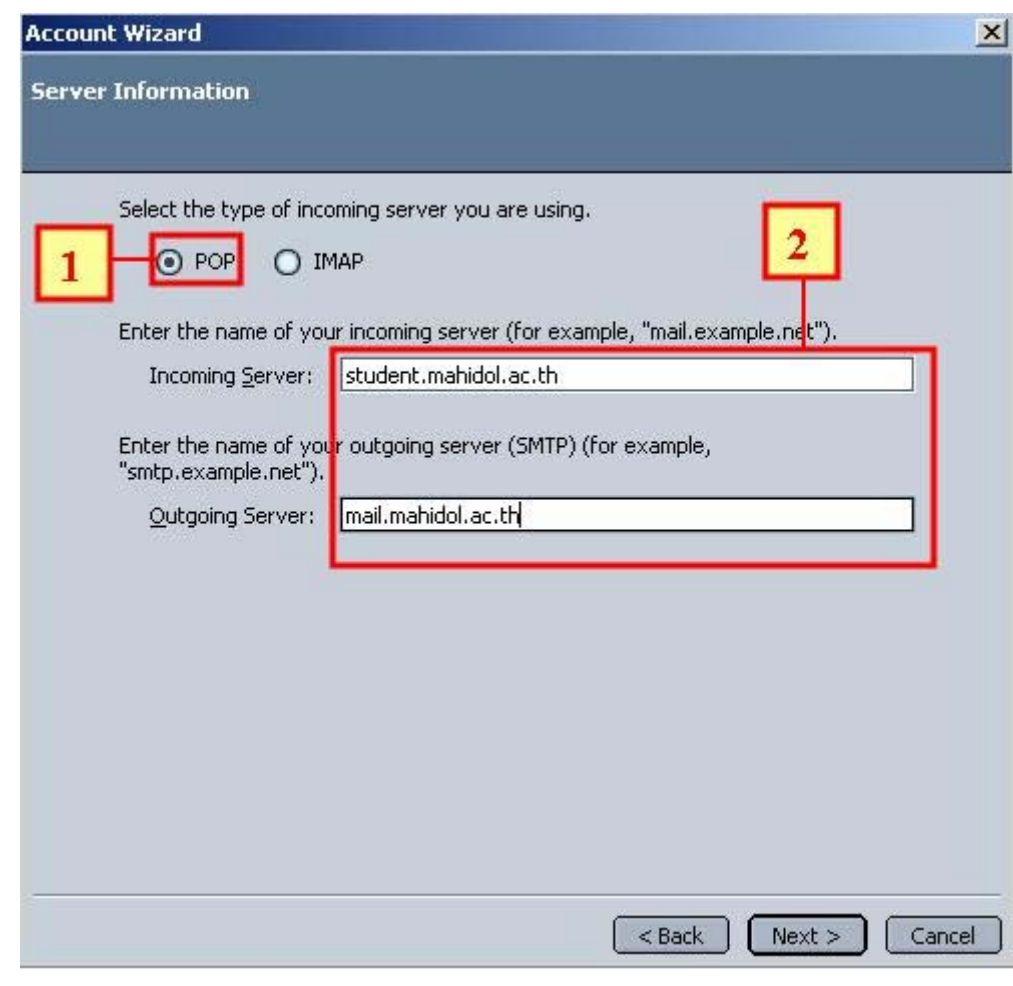

รูปที่ 6

- 7. จะปรากฏหน้าต่างดังรูป ให้ใส่ค่าดังนี้
	- ใสชื่อท แสดงตอนรับอีเมลเขามา(Incoming User Names) ี่
	- ชื่อท ี่แสดงในอีเมลที่สงออกไป(Outgoing User Names) จากน นคลิก Next ั้

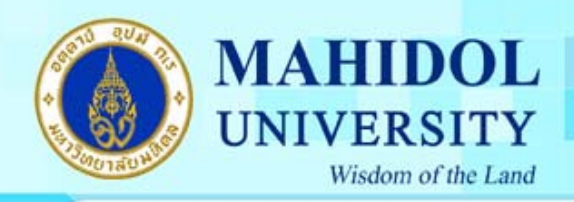

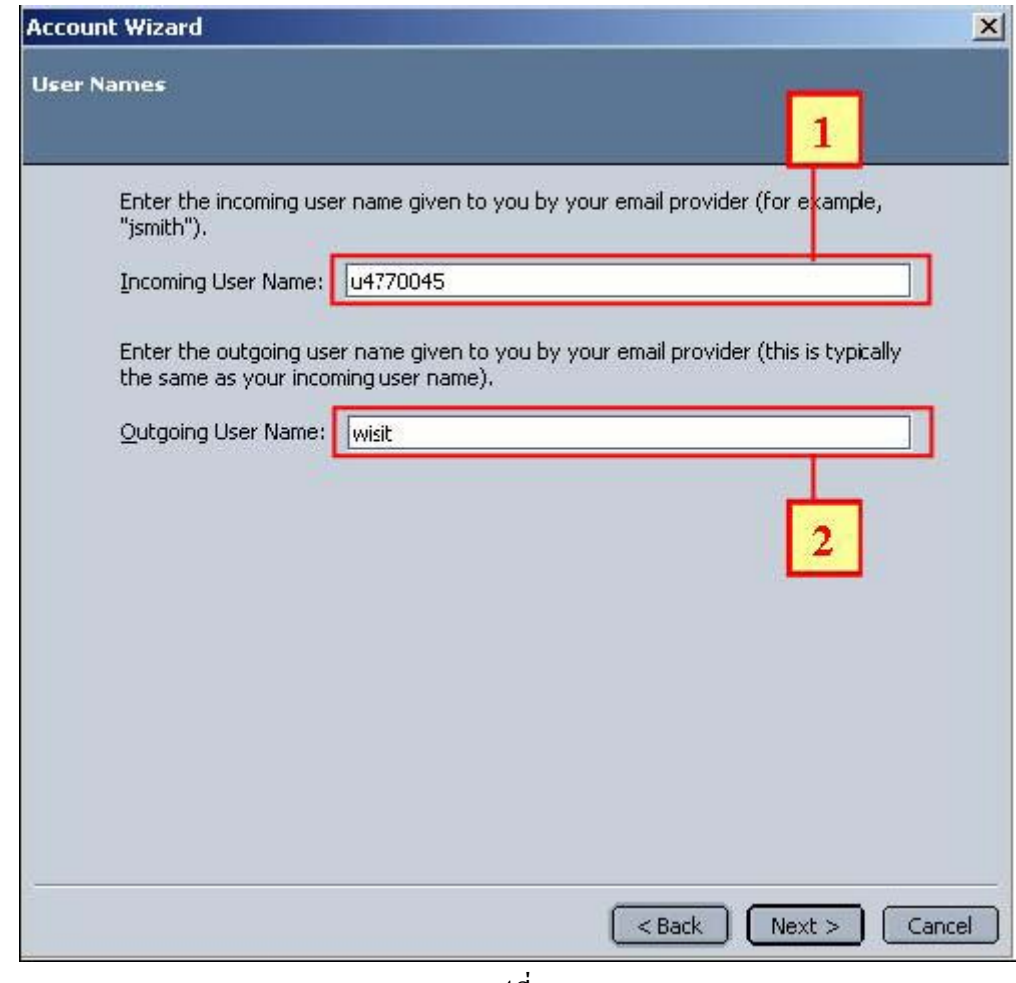

รูปที่ 7

8. จะเปนหนาตาง Account name ใหคลิก Next

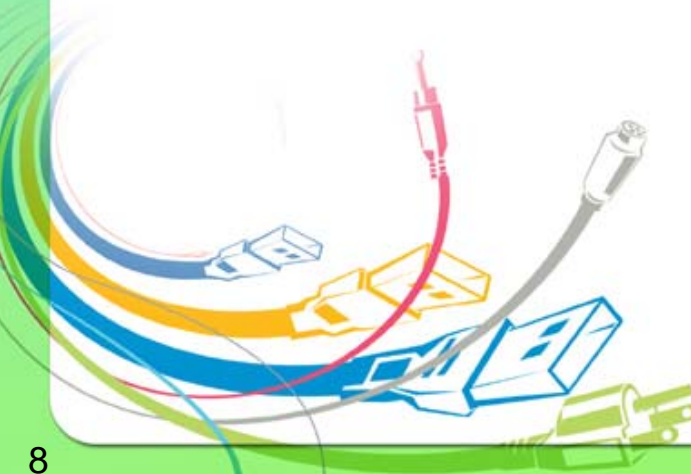

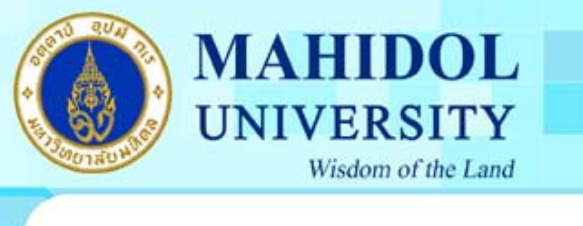

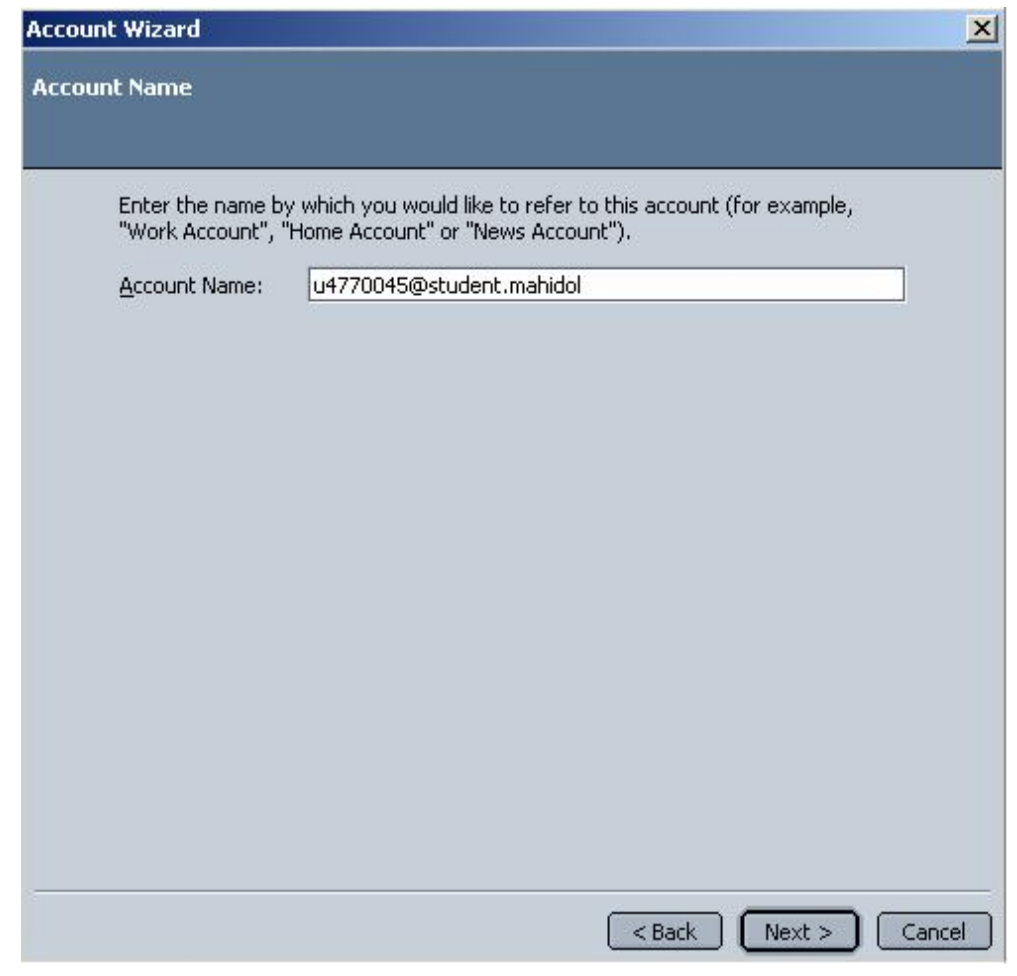

รูปที่ 8

9. จะปรากฏหน้าต่าง Congratulations ให้คลิก เลือก Finish เพื่อเสร็จสิ้นการติดตั้งและสามารถใช้งานได้ ิ้ ทันที

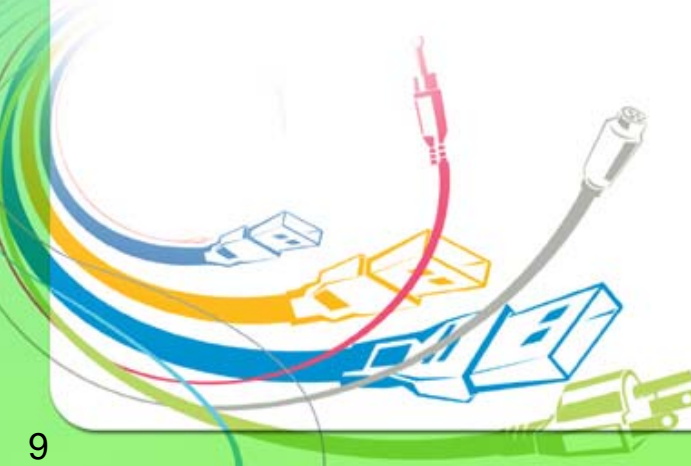

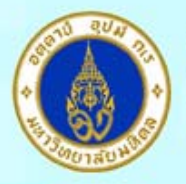

### **MAHIDOL UNIVERSITY** Wisdom of the Land

**Account Wizard** 

#### **Congratulations!**

Please verify that the information below is correct.

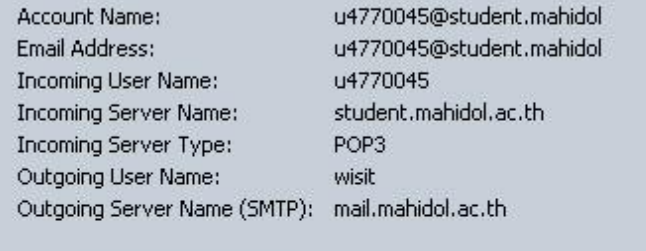

Download messages now

Click Finish to save these settings and exit the Account Wizard.

รูปที่ 9

 $<$  Back

Finish

Cancel

- 10. หากต้องการให้ Netscape Mail ทำการ Copy mail แทนการ Move ให้ ทำตามคำสั่งดังนี้
	- 10.1 ไปที่ เมนู Edit > Preference
	- 10.2 จะปรากฎหน้าต่างดังรูป ให้เลือก ให้ทำตามขั้นตอนดังนี้ ั้
		- เลือก Mail & Newsgroups
		- เลือก Return Receipts
		- เลือก Leave it in my inbox จากน นคลิก OKั้

#### กองเทคโนโลยีสารสนเทศ

 $\vert x \vert$ 

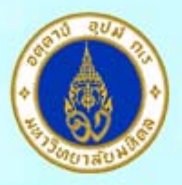

## **MAHIDOL UNIVERSITY** Wisdom of the Land

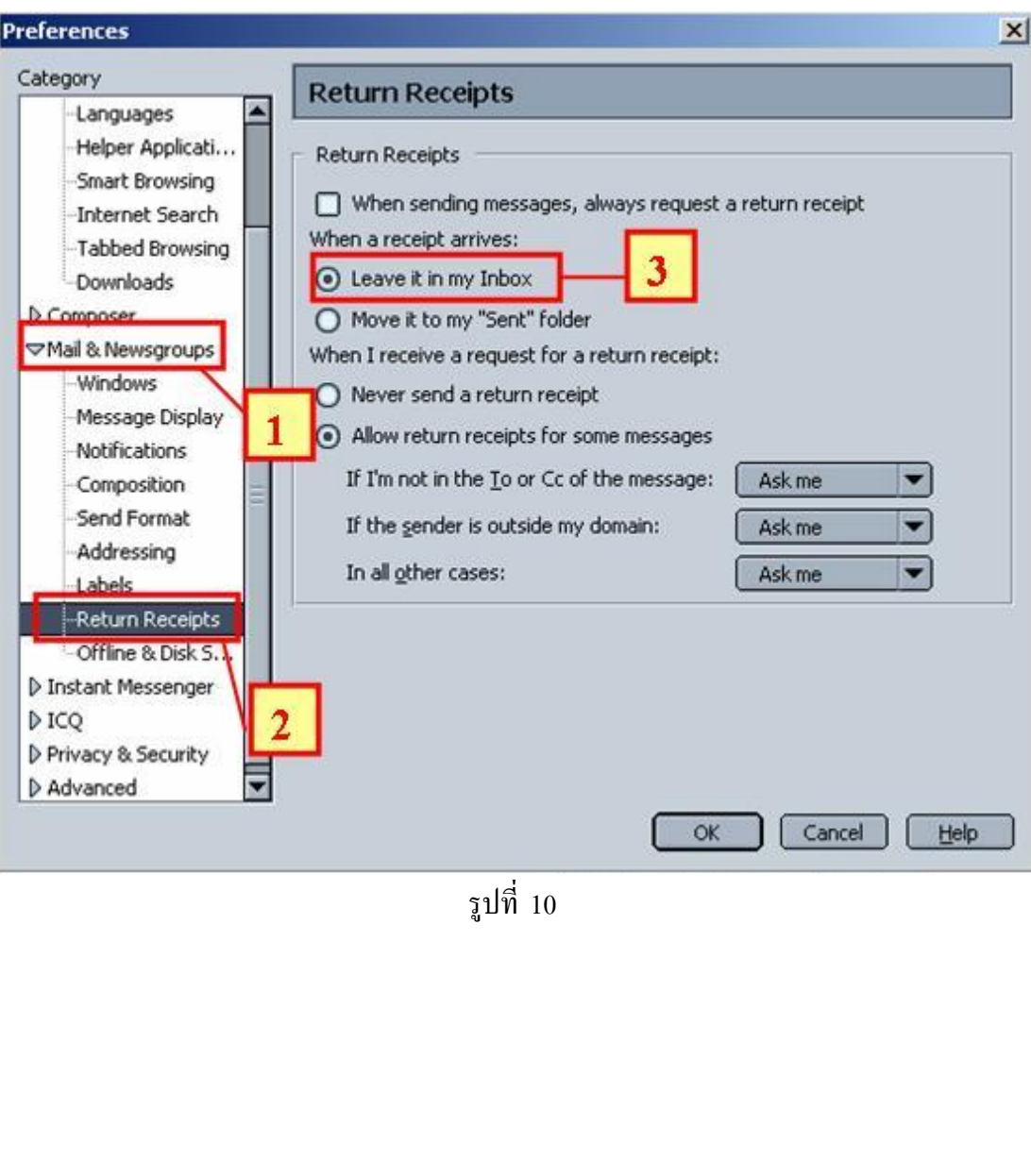